# **Εγχειρίδιο κιτ** *artus***® HCV QS-RGQ**

 $\frac{2}{\sqrt{2}}$  24 (αρ. καταλόγου 4518363) 72 (αρ. καταλόγου 4518366)

Έκδοση 1

 $\overline{ID}$ 

Ποσοτική in vitro διάγνωση

Για χρήση με τα όργανα QIAsymphony® SP/AS και Rotor-Gene® Q

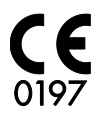

 $REF$  4518363, 4518366

QIAGEN GmbH, QIAGEN Strasse 1, 40724 Hilden, ΓΕΡΜΑΝΙΑ

R6 MAT 1060924EL

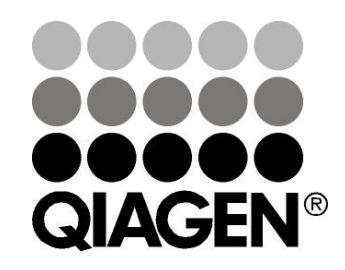

# **Sample & Assay Technologies**

### **QIAGEN Sample and Assay Technologies**

Η QIAGEN ηγείται στο χώρο πρωτοποριακών τεχνολογιών δειγμάτων και προσδιορισμών, παρέχοντας τη δυνατότητα απομόνωσης και ανίχνευσης των περιεχομένων οποιουδήποτε βιολογικού δείγματος. Τα προηγμένα, υψηλής ποιότητας προϊόντα και οι υπηρεσίες μας αποτελούν εγγύηση επιτυχίας - από το δείγμα έως το αποτέλεσμα.

#### **Η QIAGEN θέτει πρότυπα:**

- στον καθαρισμό DNA, RNA και πρωτεϊνών
- στους προσδιορισμούς νουκλεϊκών οξέων και πρωτεϊνών
- στην έρευνα microRNA και RNAi
- στην αυτοματοποίηση τεχνολογιών δειγμάτων και προσδιορισμών

Αποστολή μας είναι η διασφάλιση των δικών σας επιτυχιών και επιτευγμάτων. Για περισσότερες πληροφορίες, επισκεφθείτε μας στη διεύθυνση [www.qiagen.com.](http://www.qiagen.com/)

## **Περιεχόμενα**

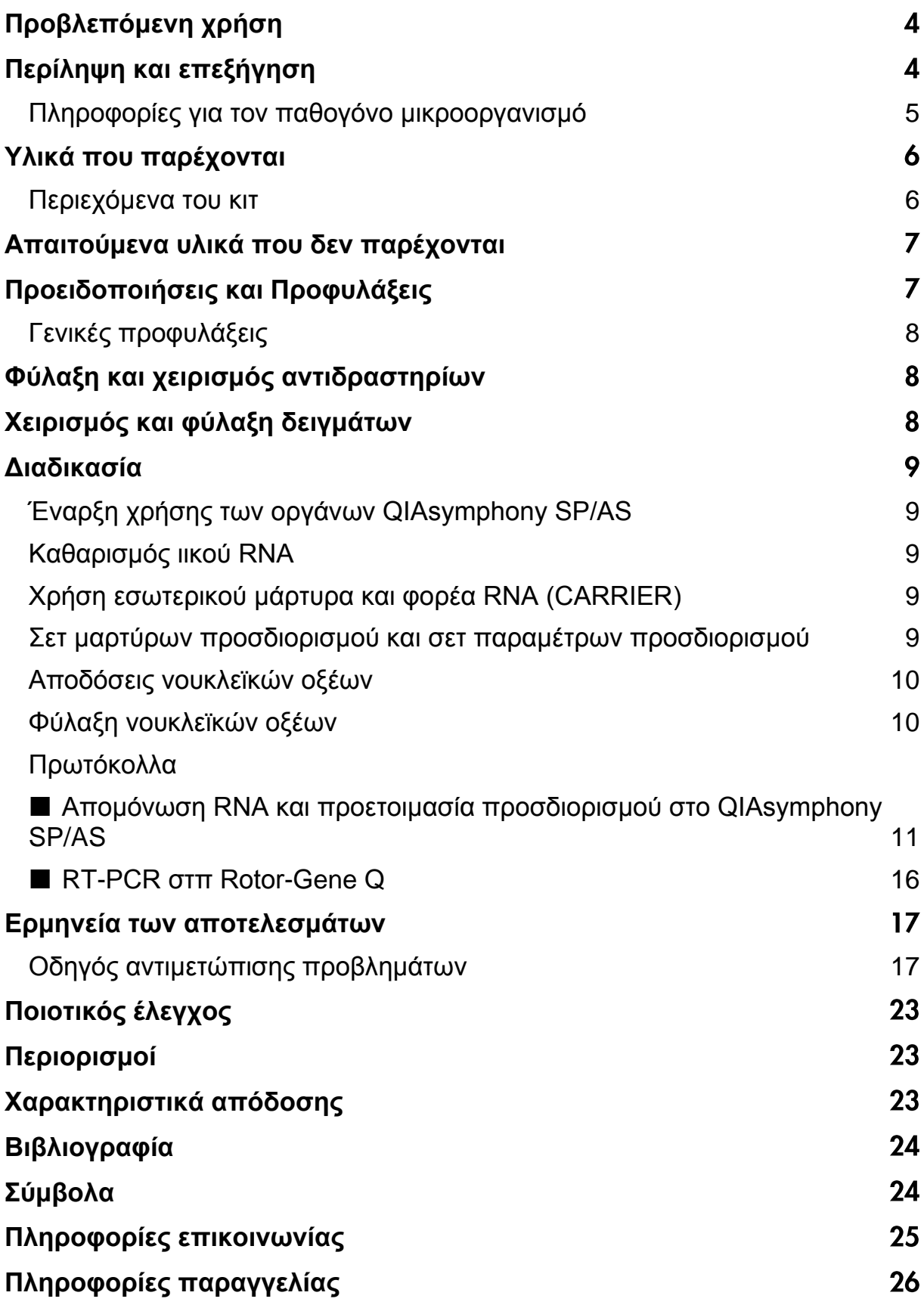

## <span id="page-3-0"></span>**Προβλεπόμενη χρήση**

Το κιτ *artus* HCV QS-RGQ είναι ένας in vitro έλεγχος ενίσχυσης νουκλεϊκών οξέων για την ποσοτικοποίηση του RNA του ιού της ηπατίτιδας C (HCV) σε ανθρώπινο πλάσμα EDTA. Αυτό το κιτ διαγνωστικού ελέγχου χρησιμοποιεί την αντίστροφη μεταγραφή-αλυσιδωτή αντίδραση πολυμεράσης (RT-PCR) και είναι διαμορφωμένο για χρήση μαζί με τα όργανα QIAsymphony SP/AS και Rotor-Gene Q.

Το κιτ *artus* HCV QS RGQ προορίζεται για χρήση σε συνδυασμό με την εκάστοτε κλινική εκδήλωση και άλλους εργαστηριακούς δείκτες για την πρόγνωση της νόσου και για χρήση ως βοήθημα στην αξιολόγηση της απόκρισης του ιού σε αντιιική αγωγή, όπως αυτή μετράται από μεταβολές των επιπέδων RNA του HCV σε ανθρώπινο πλάσμα EDTA. Το κιτ *artus* HCV QS-RGQ δεν προορίζεται για χρήση ως εξέταση διαλογής για HCV ή ως διαγνωστικός έλεγχος για την επιβεβαίωση λοίμωξης από HCV.

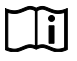

Για περισσότερες πληροφορίες σχετικά με ειδικά ανθρώπινα βιολογικά δείγματα με τα οποία έχει επικυρωθεί το κιτ, δείτε τα Φύλλα Εφαρμογής, που είναι διαθέσιμα online στη διεύθυνση www.qiagen.com/products/artushcvrgpcrkitce.aspx.

Καθώς η QIAGEN παρακολουθεί διαρκώς την απόδοση του προσδιορισμού και επικυρώνει νέους ισχυρισμούς, οι χρήστες θα πρέπει να βεβαιώνονται πως χρησιμοποιούν την τελευταία αναθεώρηση των οδηγιών χρήσης.

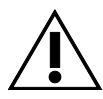

Ελέγξτε τη διαθεσιμότητα νέων ηλεκτρονικών αναθεωρήσεων επισήμανσης στη διεύθυνση www.qiagen.com/products/artushcvrgpcrkitce.aspx προτού εκτελέσετε τη δοκιμασία.

Όλα τα κιτ μπορούν να χρησιμοποιηθούν με τα αντίστοιχα έγγραφα οδηγιών εφόσον ο αριθμός έκδοσης του εγχειριδίου και άλλων πληροφοριών επισήμανσης συμφωνεί με τον αριθμό έκδοσης του κιτ. Ο αριθμός έκδοσης αναγράφεται στην ετικέτα κάθε συσκευασίας κιτ. Η QIAGEN εγγυάται τη συμβατότητα μεταξύ όλων των παρτίδων κιτ ελέγχου με τον ίδιο αριθμό έκδοσης.

## <span id="page-3-1"></span>**Περίληψη και επεξήγηση**

Το κιτ *artus* HCV QS-RGQ αποτελεί ένα έτοιμο-για-χρήση σύστημα για την ανίχνευση RNA του ιού HCV με χρήση αλυσιδωτής αντίδρασης της πολυμεράσης (PCR) σε όργανα Rotor-Gene Q με προετοιμασία δειγμάτων και προσδιορισμού με χρήση των οργάνων QIAsymphony SP/AS. Τα Hep. C Virus RG Master A και B περιλαμβάνουν αντιδραστήρια και ένζυμα για την ειδική ενίσχυση μίας περιοχής 240 bp του γονιδιώματος του HCV και για την απευθείας ανίχνευση του ειδικού προϊόντος ενίσχυσης (αμπλικόνιο) στο κανάλι φθορισμού Cycling Green του Rotor-Gene Q.

Επιπλέον, το κιτ *artus* HCV QS-RGQ περιλαμβάνει ακόμη ένα ετερόλογο σύστημα ενίσχυσης για τη διαπίστωση τυχόν αναστολής της PCR. Ανιχνεύεται ως εσωτερικός μάρτυρας (IC) στο κανάλι φθορισμού Cycling Orange του Rotor-Gene Q. Το όριο ανίχνευσης της ανάλυσης PCR του ιού HCV δεν περιορίζεται. Παρέχονται εξωτερικοί θετικοί μάρτυρες (Hep. C Virus RG QS 1– 4), οι οποίοι καθιστούν δυνατό τον προσδιορισμό της ποσότητας του ιικού RNA. Για περισσότερες πληροφορίες, ανατρέξτε στο σχετικό Φύλλο Εφαρμογής στη διεύθυνση

www.qiagen.com/products/artushcvrgpcrkitce.aspx.

#### <span id="page-4-0"></span>**Πληροφορίες για τον παθογόνο μικροοργανισμό**

Η ηπατίτιδα C είναι μία φλεγμονή του ήπατος, προκαλούμενη από τον ομώνυμο ιό. Σε αντίθεση με τους άλλους ιούς ηπατίτιδας (A, B, D ή Ε), η λοίμωξη με τον ιό της ηπατίτιδας C (HCV) οδηγεί σε πολλές περιπτώσεις σε χρόνια ηπατική νόσο. Η λοίμωξη με τον ιό HCV παραμένει συχνά ασυμπτωματική για σχετικά μεγάλο χρονικό διάστημα. Για το λόγο αυτό, οι περισσότεροι ασθενείς δεν γνωρίζουν πως έχουν προσβληθεί από τον ιό HCV. Η θεραπεία είναι ωστόσο ιδιαιτέρως αποτελεσματική στα πολύ πρώιμα στάδια της νόσου. Προς το παρόν, η ιντερφερόνη  $\alpha$  (σε συνδυασμό με ριμπαβιρίνη) είναι η μόνη αποδεδειγμένα αποτελεσματική θεραπεία. Είναι όμως επίσης γνωστό, πως μόνο ορισμένοι ασθενείς με χρόνια ηπατίτιδα C ανταποκρίνονται στη θεραπεία με ιντερφερόνη. Επομένως, κάτω από συγκεκριμένες συνθήκες, αυτή η ακριβή θεραπευτική αγωγή μπορεί να μην είναι ευνοϊκή και να συνοδεύεται από βαριές παρενέργειες, όπως η αποδυνάμωση του ανοσοποιητικού συστήματος, οδηγώντας έτσι σε εξάρσεις νοσημάτων (π.χ. επιχείλιος έρπης, έρπης ζωστήρας). (1–4)

### <span id="page-5-0"></span>**Υλικά που παρέχονται**

### <span id="page-5-1"></span>**Περιεχόμενα του κιτ**

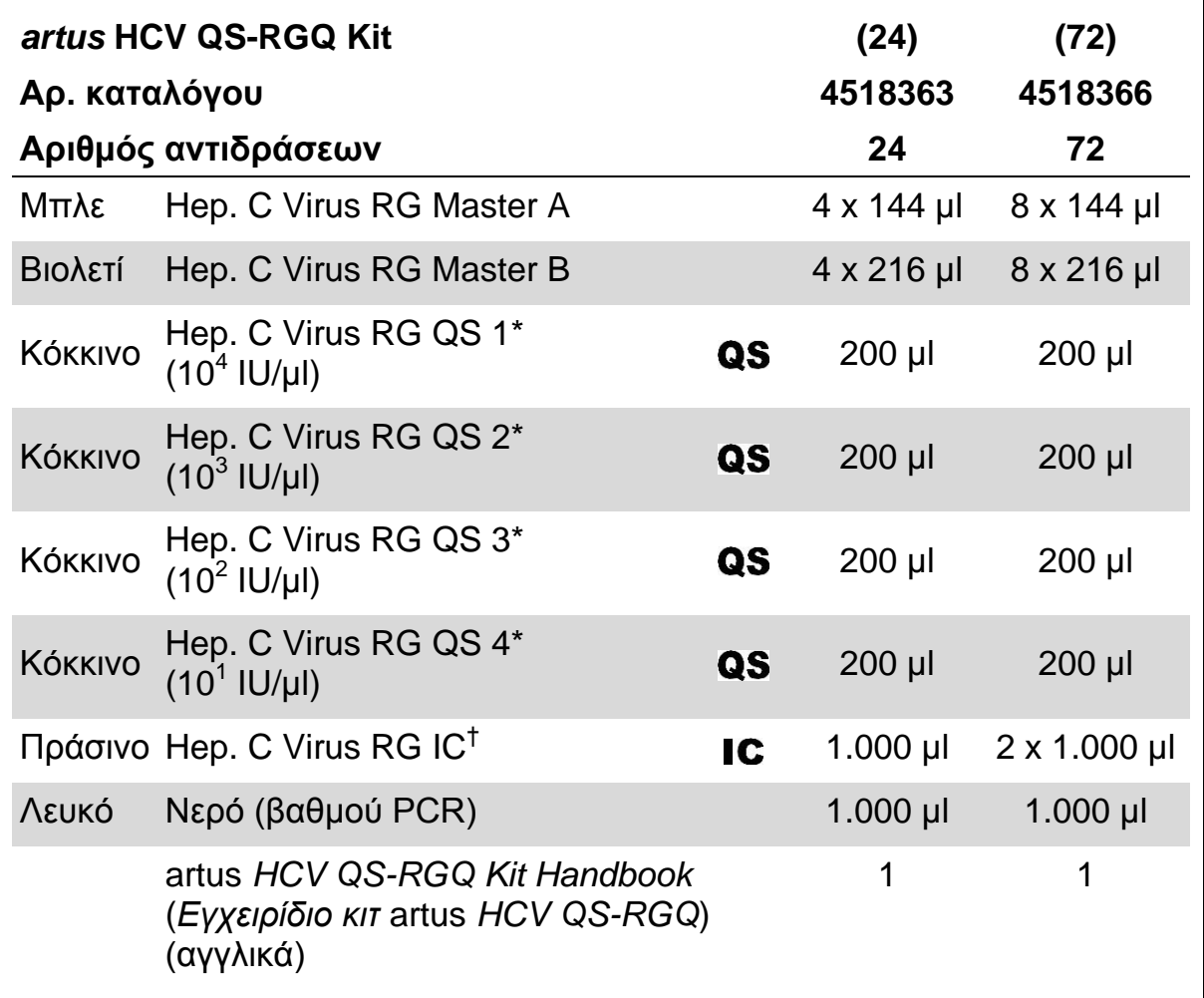

\* Πρότυπο ποσοτικοποίησης.

†Εσωτερικός μάρτυρας.

### <span id="page-6-0"></span>**Απαιτούμενα υλικά που δεν παρέχονται**

Όταν εργάζεστε με χημικά θα πρέπει πάντοτε να φοράτε προστατευτική ποδιά εργαστηρίου, γάντια μίας χρήσης και προστατευτικά γυαλιά. Για περισσότερες πληροφορίες, ανατρέξτε στα σχετικά δελτία δεδομένων ασφάλειας (SDS), τα οποία και είναι διαθέσιμα από τον προμηθευτή του προϊόντος.

- Πιπέτες (ρυθμιζόμενες)\*και αποστειρωμένα ρύγχη πιπέτας με φίλτρο
- **Αναδευτήρας τύπου vortex\***
- Φυγόκεντρος Benchtop\* με στροφέα για σωληνάρια αντίδρασης των 2 ml με δυνατότητα φυγοκέντρησης 6.800 x *g*

#### **Για προετοιμασία δειγμάτων**

- QIAsymphony SP instrument (Όργανο QIAsymphony SP) (αρ. καταλ. 9001297)\*
- QIAsymphony AS instrument (Όργανο QIAsymphony AS) (αρ. καταλ. 9001301)\*

#### **Για PCR**

- Rotor-Gene Q MDx 5plex  $HRM^{*^{\dagger}}$
- Λογισμικό Rotor-Gene Q έκδοση 2.1 ή μεταγενέστερη
- Προαιρετικά: Rotor-Gene AssayManager έκδοση 1.0 ή μεταγενέστερη

**Σημείωση**: Πρόσθετες πληροφορίες σχετικά με τα υλικά που απαιτούνται για ειδικές εφαρμογές, παρατίθενται στο σχετικό Φύλλο Εφαρμογής στη διεύθυνση www.qiagen.com/products/artushcvrgpcrkitce.aspx.

### <span id="page-6-1"></span>**Προειδοποιήσεις και Προφυλάξεις**

#### Για διαγνωστική χρήση in vitro

Όταν εργάζεστε με χημικά θα πρέπει πάντοτε να φοράτε προστατευτική ποδιά εργαστηρίου, γάντια μίας χρήσης και προστατευτικά γυαλιά. Για περισσότερες πληροφορίες παρακαλείστε να ανατρέξετε στα σχετικά δελτία δεδομένων ασφάλειας (SDS). Αυτά τα δελτία είναι διαθέσιμα online σε εύχρηστη μορφή PDF στη διεύθυνση www.qiagen.com/safety όπου και μπορείτε να βρείτε, να προβάλλετε και να εκτυπώσετε τα δελτία SDS για κάθε κιτ και συστατικό των κιτ της QIAGEN® .

<sup>\*</sup>Βεβαιωθείτε πως τα όργανα έχουν ελεγχθεί και βαθμονομηθεί σύμφωνα με τις συστάσεις του κατασκευαστή.

<sup>†</sup>Εάν εφαρμόζεται, το όργανο Rotor-Gene Q 5plex HRM με ημερομηνία παραγωγή Ιανουάριος 2010 ή μεταγενέστερη. Η ημερομηνία παραγωγής μπορεί να ληφθεί από το σειριακό αριθμό στο πίσω μέρος του οργάνου. Ο σειριακός αριθμός είναι στη μορφή «mmyynnn» όπου «mm» υποδεικνύει το μήνα παραγωγής με αριθμούς, «yy» υποδεικνύει τα τελευταία δύο ψηφία του έτους παραγωγής και «nnn» υποδεικνύει το μοναδικό αναγνωριστικό του οργάνου.

Για πληροφορίες ασφαλείας σχετικά με το χρησιμοποιούμενο κιτ καθαρισμού, ανατρέξτε στο εγχειρίδιο του σχετικού κιτ. Για πληροφορίες ασφαλείας σχετικά με όργανα, ανατρέξτε στο εγχειρίδιο χρήσης του εκάστοτε οργάνου.

Απορρίψτε τα απόβλητα δειγμάτων και προσδιορισμών σύμφωνα με τις εκάστοτε τοπικές διατάξεις ασφαλείας.

### <span id="page-7-0"></span>**Γενικές προφυλάξεις**

Λαμβάνετε πάντοτε υπόψη τα ακόλουθα:

- Χρησιμοποιείτε στείρα ρύγχη πιπέτας με φίλτρο.
- Κατά την εκτέλεση χειροκίνητων βημάτων, διατηρείτε τα σωληνάρια κλειστά όταν αυτό είναι δυνατό, και αποφεύγετε τη μόλυνση.
- Αποψύχετε σχολαστικά όλα τα συστατικά σε θερμοκρασία δωματίου (15– 25°C) πριν από την έναρξη του προσδιορισμού.
- Μετά την απόψυξη, αναμίξτε τα συστατικά (πιέζοντας την πιπέτα επαναλαμβανόμενα προς τα επάνω και προς τα κάτω ή με παλμική ανάδευση (vortex)) και φυγοκεντρήστε σύντομα. Βεβαιώνεστε ότι δεν υπάρχει αφρός ή φυσαλίδες στα σωληνάρια αντίδρασης.
- Μην αναμειγνύετε συστατικά από κιτ με διαφορετικούς αριθμούς παρτίδας.
- Βεβαιώνεστε ότι οι απαιτούμενοι προσαρμογείς έχουν προψυχθεί στους 2–8°C.
- Εργάζεστε γρήγορα και διατηρείτε τα αντιδραστήρια PCR σε πάγο ή στο τεμάχιο ψύξης πριν από τη φόρτωση.
- Προχωρείτε χωρίς διαλείμματα από το ένα μέρος της ροής εργασίας στο επόμενο. Μην υπερβείτε τα 30 λεπτά χρόνου μεταφοράς μεταξύ κάθε μονάδας (από το QIAsymphony SP στο QIAsymphony AS και από εκεί στο Rotor-Gene Q).

### <span id="page-7-1"></span>**Φύλαξη και χειρισμός αντιδραστηρίων**

Τα συστατικά του κιτ *artus* HCV QS-RGQ θα πρέπει να φυλάσσονται στους – 15°C έως –30°C και είναι σταθερά έως την ημερομηνία λήξης που αναγράφεται στην ετικέτα. Θα πρέπει να αποφεύγεται η επαναλαμβανόμενη απόψυξη και κατάψυξη (>2 φορές) διότι μπορεί να επιφέρει έκπτωση της απόδοσης του προσδιορισμού.

## <span id="page-7-2"></span>**Χειρισμός και φύλαξη δειγμάτων**

Πληροφορίες σχετικά με το χειρισμό και τη φύλαξη δειγμάτων για ειδικές εφαρμογές, παρατίθενται στο σχετικό Φύλλο Εφαρμογής στη διεύθυνση www.qiagen.com/products/artushcvrgpcrkitce.aspx.

### <span id="page-8-0"></span>**Διαδικασία**

### <span id="page-8-1"></span>**Έναρξη χρήσης των οργάνων QIAsymphony SP/AS**

Κλείστε όλα τα συρτάρια και τα καλύμματα.

Ενεργοποιήστε τα όργανα QIAsymphony SP/AS και περιμένετε έως ότου εμφανιστεί η οθόνη «SAMPLE PREPARATION» (προετοιμασία δειγμάτων) και ολοκληρωθεί η διαδικασία αρχικοποίησης.

Συνδεθείτε με το όργανο (τα συρτάρια απασφαλίζονται).

### <span id="page-8-2"></span>**Καθαρισμός ιικού RNA**

Το κιτ *artus* HCV QS-RGQ έχει επικυρωθεί με βήμα καθαρισμού ιικού RNA, εκτελεσμένο στο QIAsymphony SP με χρήση κιτ QIAsymphony DSP Virus/Pathogen. Ανατρέξτε στο *Εγχειρίδιο QIAsymphony DSP Virus/Pathogen* για όλες τις πληροφορίες σχετικά με την προετοιμασία της φύσιγγας αντιδραστηρίων για το βήμα καθαρισμού δειγμάτων στο QIAsymphony SP.

### <span id="page-8-3"></span>**Χρήση εσωτερικού μάρτυρα και φορέα RNA (CARRIER)**

Η χρήση των κιτ QIAsymphony DSP Virus/Pathogen σε συνδυασμό με το κιτ *artus* HCV QS-RGQ απαιτεί εισαγωγή του εσωτερικού μάρτυρα (Hep. C Virus RG IC) στη διαδικασία καθαρισμού για την παρακολούθηση της αποτελεσματικότητας της προετοιμασίας των δειγμάτων και του καθοδικού προσδιορισμού. Επιπλέον, τα κιτ QIAsymphony DSP Virus/Pathogen απαιτούν ενδεχομένως την προετοιμασία φορέα RNA (CARRIER). Για συγκεκριμένες πληροφορίες σχετικά με τον εσωτερικό μάρτυρα και τη χρήση φορέα RNA (CARRIER), ανατρέξτε στο σχετικό Φύλλο Εφαρμογής στη διεύθυνση

www.qiagen.com/products/artushcvrgpcrkitce.aspx.

#### <span id="page-8-4"></span>**Σετ μαρτύρων προσδιορισμού και σετ παραμέτρων προσδιορισμού**

Τα σετ μαρτύρων προσδιορισμού αποτελούν συνδυασμό ενός πρωτοκόλλου και πρόσθετων παραμέτρων, όπως π.χ. εσωτερικού μάρτυρα, για τον καθαρισμό δειγμάτων στο QIAsymphony SP. Για κάθε πρωτόκολλο έχει προεγκατασταθεί ένα προκαθορισμένο σετ μαρτύρων προσδιορισμού.

Τα σετ παραμέτρων προσδιορισμού αποτελούν συνδυασμό ενός ορισμού προσδιορισμού με πρόσθετες καθορισμένες παραμέτρους, όπως είναι ο αριθμός αντιγράφων και ο αριθμός προτύπων προσδιορισμού, για την προετοιμασία του προσδιορισμού στο QIAsymphony AS.

Για ενοποιημένες εκτελέσεις στα QIAsymphony SP/AS, το σετ παραμέτρων προσδιορισμού είναι απευθείας συνδεδεμένο με ένα σετ μαρτύρων

προσδιορισμού που προηγείται, και το οποίο καθορίζει την σχετιζόμενη διαδικασία καθαρισμού δειγμάτων.

### <span id="page-9-0"></span>**Αποδόσεις νουκλεϊκών οξέων**

Τα εκλούσματα που προετοιμάστηκαν με φορέα RNA (CARRIER) μπορεί να περιέχουν πολύ μεγαλύτερη ποσότητα φορέα RNA (CARRIER) απ'ότι τα νουκλεϊκά οξέα-στόχοι. Συνιστούμε τη χρήση μεθόδων ποσοτικής ενίσχυσης για τον καθορισμό των αποδόσεων.

### <span id="page-9-1"></span>**Φύλαξη νουκλεϊκών οξέων**

Για βραχυπρόθεσμη φύλαξη έως και 24 ωρών, συνιστούμε τη φύλαξη των κεκαθαρμένων νουκλεϊκών οξέων στους 2–8°C. Για μακροπρόθεσμη φύλαξη περισσοτέρων από 24 ωρών, συνιστούμε φύλαξη στους –20°C.

#### <span id="page-10-0"></span>**Πρωτόκολλο: Απομόνωση RNA και προετοιμασία προσδιορισμού στο QIAsymphony SP/AS**

Η ακόλουθη περιγραφή είναι ένα γενικό πρωτόκολλο για τη χρήση των κιτ QIAsymphony DSP Virus/Pathogen. Λεπτομερείς πληροφορίες για συγκεκριμένες εφαρμογές, συμπεριλαμβανομένων όγκων και σωληναρίων, παρατίθενται στο σχετικό Φύλλο Εφαρμογής, στη διεύθυνση www.qiagen.com/products/artushcvrgpcrkitce.aspx.

#### **Σημαντικές υποδείξεις πριν από την έναρξη**

- Βεβαιωθείτε πως έχετε εξοικειωθεί με τη λειτουργία των οργάνων QIAsymphony SP/AS. Για οδηγίες λειτουργίας, ανατρέξτε στα εγχειρίδια χρήσης που συνοδεύουν τα όργανα και τις τελευταίες online εκδόσεις τους στη διεύθυνση www.qiagen.com/products/qiasymphonyrgq.aspx.
- Προτού χρησιμοποιήσετε μία φύσιγγα αντιδραστηρίων (RC) για πρώτη φορά, βεβαιωθείτε πως τα Ρυθμιστικά διαλύματα QSL2 και QSB1 δεν περιέχουν ιζήματα. Εάν είναι απαραίτητο, αφαιρέστε τους περιέκτες με τα ρυθμιστικά διαλύματα QSL2 και QSB1 από τη φύσιγγα αντιδραστηρίων (RC) και επωάστε για 30 λεπτά στους 37°C με περιστασιακή ανακίνηση για τη διάλυση τυχόν ιζημάτων. Βεβαιωθείτε πως επιστρέφετε τους περιέκτες στις σωστές θέσεις. Εάν η φύσιγγα αντιδραστηρίων (RC) έχει ήδη διατρηθεί, βεβαιωθείτε πως οι περιέκτες έχουν σφραγιστεί με ταινίες σφράγισης για επαναληπτική χρήση και επωάστε ολόκληρη τη φύσιγγα αντιδραστηρίων (RC) για 30 λεπτά στους 37°C με περιστασιακή ανάδευση σε λουτρό νερού.\*
- Αποφύγετε έντονη ανακίνηση της φύσιγγας αντιδραστηρίων (RC), διότι ενδέχεται να σχηματιστεί αφρός, ο οποίος και μπορεί να οδηγήσει σε προβλήματα ανίχνευσης της στάθμης υγρού.
- Εργάζεστε γρήγορα και διατηρείτε τα αντιδραστήρια PCR σε πάγο ή στο τεμάχιο ψύξης πριν από τη φόρτωση.
- Οι όγκοι των αντιδραστηρίων έχουν βελτιστοποιηθεί για 24 ή 72 αντιδράσεις ανά κιτ, ανά εκτέλεση (αρ. καταλ. 4518363 και 4518366, αντίστοιχα).
- Πριν από κάθε χρήση, όλα τα αντιδραστήρια θα πρέπει να αποψύχονται πλήρως, να αναμιγνύονται (με επαναλαμβανόμενη πίεση προς τα επάνω και προς τα κάτω της πιπέτας ή με ταχεία ανάδευση σε αναδευτήρα τύπου vortex) και να φυγοκεντρίζονται για τουλάχιστον 3 δευτερόλεπτα με 6.800 x *g*. Αποφεύγετε τον σχηματισμό αφρού στα αντιδραστήρια.

<sup>\*</sup>Βεβαιωθείτε πως τα όργανα έχουν ελεγχθεί, συντηρηθεί και βαθμονομηθεί σε τακτά χρονικά διαστήματα, σύμφωνα με τις οδηγίες του κατασκευαστή.

 Έχει φανεί πως τα εκλούσματα από την προετοιμασία των δειγμάτων και όλα τα συστατικά του κιτ *artus* HCV QS-RGQ είναι σταθερά επάνω στο όργανο, τουλάχιστον για το κανονικό χρονικό διάστημα που απαιτείται για τον καθαρισμό 96 δειγμάτων και την προετοιμασία 72 προσδιορισμών, συμπεριλαμβανομένων έως και 30 λεπτών χρόνου μεταφοράς από το QIAsymphony SP στο QIAsymphony AS και έως και 30 λεπτών χρόνου μεταφοράς από το QIAsymphony AS στο Rotor-Gene Q.

#### **Απαραίτητες ενέργειες πριν από την έναρξη**

- Προετοιμάστε όλα τα απαραίτητα μείγματα. Εάν χρειάζεται, προετοιμάστε τα μείγματα που περιέχουν φορέα RNA (CARRIER) και εσωτερικούς μάρτυρες μόλις πριν ξεκινήσετε. Για περισσότερες πληροφορίες, ανατρέξτε στο σχετικό Φύλλο Εφαρμογής στη διεύθυνση www.qiagen.com/products/artushcvrgpcrkitce.aspx.
- Πριν από την έναρξη της διαδικασίας, βεβαιωθείτε πως τα μαγνητικά σωματίδια είναι πλήρως επανεναιωρημένα. Αναδεύστε σθεναρά τον περιέκτη που περιέχει τα μαγνητικά σωματίδια σε αναδευτήρα vortex για τουλάχιστον 3 λεπτά, πριν από την πρώτη χρήση.
- Προτού φορτώσετε τη φύσιγγα αντιδραστηρίων (RC), αφαιρέστε το κάλυμμα του περιέκτη που περιέχει τα μαγνητικά σωματίδια και ανοίξτε τα σωληνάρια ενζύμων. Βεβαιωθείτε πως η θήκη ενζύμων έχει αποκτήσει θερμοκρασία δωματίου  $(15-25\textdegree C)$ .
- Βεβαιωθείτε πως το κάλυμμα διάτρησης (PL) έχει τοποθετηθεί επάνω στη φύσιγγα αντιδραστηρίων (RC) και πως το κάλυμμα του περιέκτη μαγνητικών σωματιδίων έχει αφαιρεθεί, ή, εάν χρησιμοποιείτε μία μερικώς χρησιμοποιημένη φύσιγγα αντιδραστηρίων (RC), βεβαιωθείτε πως έχουν απομακρυνθεί οι ταινίες σφράγισης για επαναληπτική χρήση.
- Εάν τα δείγματα φέρουν γραμμωτό κώδικα, προσανατολίστε τα δείγματα στο φορέα σωληναρίων με τρόπο που ο γραμμωτός κώδικάς τους να είναι στραμμένος προς τον αναγνώστη γραμμωτού κώδικα εντός του συρταριού «SAMPLE» (δείγμα) στην αριστερή πλευρά του QIAsymphony SP.

#### **Διαδικασία**

**Καθαρισμός ιικού RNA στο QIAsymphony SP**

- **1. Κλείστε όλα τα συρτάρια και τα καλύμματα των οργάνων QIAsymphony SP/AS.**
- **2. Ενεργοποιήστε τα όργανα και περιμένετε έως ότου εμφανιστεί η οθόνη «SAMPLE PREPARATION» και ολοκληρωθεί η διαδικασία αρχικοποίησης.**

Ο κεντρικός διακόπτης βρίσκεται στην αριστερή κάτω γωνία του QIAsymphony SP.

- **3. Συνδεθείτε στα όργανα.**
- **4. Προετοιμάστε τα ακόλουθα συρτάρια σύμφωνα με το σχετικό Φύλλο Εφαρμογής στη διεύθυνση** 
	- **www.qiagen.com/products/artushcvrgpcrkitce.aspx.**
	- Συρτάρι «WASTE» (απόβλητα) όταν προετοιμαστεί, εκτελέστε μία σάρωση υλικού.
	- Συρτάρι «ELUATE» (έκλουσμα) όταν προετοιμαστεί, εκτελέστε μία σάρωση υλικού.
	- Συρτάρι «REAGENTS AND CONSUMABLES» (αντιδραστήρια και αναλώσιμα) - όταν προετοιμαστεί, εκτελέστε μία σάρωση υλικού.
	- Συρτάρι «SAMPLE»
- **5. Με χρήση της προετοιμασίας «INTEGRATED RUN» (ενοποιημένη εκτέλεση) από την οθόνη αφής του QIAsymphony, καταχωρίστε τις απαιτούμενες πληροφορίες για κάθε παρτίδα δειγμάτων που πρόκειται να υποστούν επεξεργασία. Επιλέξτε ένα Σετ παραμέτρων προσδιορισμού για την εκτέλεση, και αντιστοιχίστε το μαζί με την αντίστοιχη παρτίδα AS στα δείγματα.**

Για πληροφορίες σχετικά με το σετ παραμέτρων προσδιορισμού και τον προεπιλεγμένο όγκο έκλουσης ανατρέξτε στο σχετικό Φύλλο Εφαρμογής.

Για περισσότερες πληροφορίες σχετικά με ενοποιημένες εκτελέσεις στα QIAsymphony SP/AS, ανατρέξτε στα εγχειρίδια χρήσης των οργάνων.

- **6. Κατά την προετοιμασία μίας ενοποιημένης εκτέλεσης, ελέγξτε τη σωστή αντιστοίχιση του εργαστηριακού εξοπλισμού δειγμάτων, του τύπου δειγμάτων (δείγμα, EC+ και EC-) και των όγκων.** Πληροφορίες σχετικά με αναλώσιμα και συστατικά για φόρτωση σε κάθε συρτάρι, παρέχονται στο σχετικό Φύλλο Εφαρμογής.
- **7. Μετά την καταχώριση των πληροφοριών σχετικά με όλες τις παρτίδες της ενοποιημένης εκτέλεσης, κάντε κλικ στο κουμπί «ΟΚ» (εντάξει) για να βγείτε από την προετοιμασία «INTEGRATED RUN». Η κατάσταση όλων των παρτίδων μέσα στην επισκόπηση της ενοποιημένης εκτέλεσης αλλάζει από «LOADED» (φορτώθηκε) σε**

**«QUEUED» (σε σειρά αναμονής). Μόλις μία παρτίδα μπει σε σειρά αναμονής, εμφανίζεται το πλήκτρο «RUN» (εκτέλεση). Πατήστε το πλήκτρο «RUN» για να ξεκινήσετε τη διαδικασία.**

Όλα τα βήματα επεξεργασίας είναι πλήρως αυτοματοποιημένα.

**Φόρτωση των συρταριών στο QIAsymphony AS για προετοιμασία προσδιορισμού**

- **8. Μετά την θέση μίας ενοποιημένης εκτέλεσης σε σειρά αναμονής, ανοίξτε τα συρτάρια του QIAsymphony AS. Τα απαιτούμενα συστατικά προς φόρτωση προβάλλονται στην οθόνη αφής.**
- **9. Διασφάλιζετε πάντοτε πως εκτελούνται τα ακόλουθα, πριν από την ενοποιημένη εκτέλεση.**
	- Εισαγάγετε τον αγωγό ρυγχών
	- Απορρίψτε τη σακούλα απόρριψης ρυγχών
	- Εγκαταστήστε μία κενή σακούλα απόρριψης ρυγχών
- **10. Ορίστε και φορτώστε θήκη(-ες) προσδιορισμού. Θήκη(-ες) προσδιορισμού, σε προψυγμένο(-ους) προσαρμογέα(-είς) φορτώνονται στην/στις υποδοχή(-ές) «ASSAY» (προσδιορισμός). Πληροφορίες σχετικά με τις θήκες προσδιορισμού παρέχονται στο σχετικό Φύλλο Εφαρμογής στη διεύθυνση www.qiagen.com/products/artushcvrgpcrkitce.aspx.**

#### **11. Ελέγξτε τη θερμοκρασία των θέσεων ψύξης.** Όταν επιτευχθούν οι επιθυμητές θερμοκρασίες ψύξης, ο αστερίσκος δίπλα σε κάθε υποδοχή θα αποκτήσει πράσινο χρώμα.

**12. Συγκεντρώστε όλα τα σωληνάρια του HCV RG Master A σε ένα ενιαίο κιτ, σε ένα σωληνάριο πριν από τη χρήση. Συγκεντρώστε όλα τα σωληνάρια του HCV RG Master B σε ένα ενιαίο κιτ, σε ένα σωληνάριο πριν από τη χρήση.**

**Σημείωση**: Ο χειρισμός αντιδραστηρίων υψηλού ιξώδους μπορεί να είναι δυσχερής με πιπέτες χειρός. Βεβαιωθείτε πως μεταφέρετε ολόκληρο τον όγκο του Master στο σωληνάριο.

**13. Πληρώστε κάθε σωληνάριο αντιδραστηρίου με τον απαιτούμενο όγκο του κατάλληλου αντιδραστηρίου σύμφωνα με τις πληροφορίες φόρτωσης που παρέχονται από το λογισμικό του οργάνου.**

Σημείωση: Πριν από κάθε χρήση, όλα τα αντιδραστήρια θα πρέπει να αποψύχονται πλήρως, να αναμιγνύονται (με επαναλαμβανόμενη πίεση προς τα επάνω και προς τα κάτω της πιπέτας ή με ταχεία ανάδευση σε αναδευτήρα τύπου vortex) και να φυγοκεντρούνται για τουλάχιστον 3 δευτερόλεπτα στα 6.800 x *g*. Αποφεύγετε το σχηματισμό φυσαλίδων ή αφρού που θα μπορούσαν να προκαλέσουν σφάλματα ανίχνευσης. Εργάζεστε γρήγορα και διατηρείτε τα συστατικά PCR σε πάγο ή στο τεμάχιο ψύξης πριν από τη φόρτωση.

- **14. Φορτώστε τη θήκη αντιδραστηρίων και τοποθετήστε τα σωληνάρια αντιδραστηρίων, χωρίς καλύμματα, στις κατάλληλες θέσεις προψυγμένων προσαρμογέων για αντιδραστήρια, σύμφωνα με το σχετικό Φύλλο Εφαρμογής.**
- **15. Φορτώστε αναλώσιμα ρύγχη φίλτρου στα συρτάρια «ELUATE AND REAGENTS» (έκλουσμα και αντιδραστήρια) και «ASSAYS» (προσδιορισμοί) σύμφωνα με τον απαιτούμενο αριθμό κάθε τύπου ρύγχους, που επισημαίνεται στο σχετικό Φύλλο Εφαρμογής.**
- **16. Κλείστε τα συρτάρια «ELUATE AND REAGENTS» και «ASSAYS».**
- **17. Κλείνοντας κάθε συρτάρι, πατήστε «SCAN» (σάρωση) για να ξεκινήσετε μία σάρωση υλικού για κάθε συρτάρι.**

Κατά τη σάρωση υλικού ελέγχονται οι υποδοχές, οι προσαρμογείς, τα ρύγχη φίλτρου και ο αγωγός φίλτρου, καθώς και η ορθή φόρτωση συγκεκριμένων όγκων αντιδραστηρίων. Διορθώστε τυχόν σφάλματα, εάν χρειαστεί.

Η προετοιμασία προσδιορισμού θα ξεκινήσει αυτομάτως μετά την ολοκλήρωση του βήματος καθαρισμού στο QIAsymphony SP και τη μεταφορά των θηκών εκλουσμάτων στο QIAsymphony SP.

- **18. Αφού ολοκληρωθεί η εκτέλεση, πατήστε «REMOVE» (αφαίρεση) στην οθόνη «OVERVIEW» (επισκόπηση) της προετοιμασίας προσδιορισμού. Ανοίξτε το συρτάρι «ASSAYS» και αφαιρέστε τη (τις) θήκη(ες) προσδιορισμού.**
- **19. Κατεβάστε τα αρχεία αποτελεσμάτων και κυκλοποιητή.**
- **20. Εάν στο QIAsymphony AS έχουν διαμορφωθεί πολλαπλές παρτίδες σε μία ενοποιημένη εκτέλεση, ξαναφορτώστε τα συρτάρια του QIAsymphony AS, ξεκινώντας από το βήμα 8.**
- **21. Προχωρήστε στο [«Πρωτόκολλο: RT-PCR στπ Rotor-Gene](#page-15-0) Q», σελίδα [16.](#page-15-0)**
- **22. Διεξάγετε την τακτική συντήρηση του QIAsymphony AS κατά την εκτέλεση PCR στο Rotor-Gene Q ή αργότερα.**

Καθώς η ροή εργασιών είναι μία ενοποιημένη λειτουργία, καθαρίζετε όλα τα όργανα μετά την ολοκλήρωση της ροής εργασιών.

Ακολουθήστε τις οδηγίες συντήρησης στο εγχειρίδιο χρήσης QIAsymphony SP/AS — γενική περιγραφή (*QIAsymphony SP/AS User Manual — General Description*). Φροντίζετε να διεξάγετε τη συντήρηση τακτικά για την ελαχιστοποίηση του κινδύνου διασταυρούμενης μόλυνσης.

### <span id="page-15-0"></span>**Πρωτόκολλο: RT-PCR στπ Rotor-Gene Q**

#### **Σημαντικές υποδείξεις πριν από την έναρξη**

- Αφιερώστε χρόνο για να εξοικειωθείτε με το Rotor-Gene Q προτού ξεκινήσετε το πρωτόκολλο. Ανατρέξτε στο εγχειρίδιο χρήσης του οργάνου.
- Για αυτόματη ερμηνεία των αποτελεσμάτων PCR, μπορεί να χρησιμοποιηθεί το Rotor-Gene AssayManager αντί του λογισμικού Rotor-Gene Q.
- Βεβαιωθείτε ότι και τα 4 πρότυπα ποσοτικοποίησης και τουλάχιστον ένας αρνητικός μάρτυρας (νερό, βαθμού PCR) συμπεριλαμβάνονται ανά εκτέλεση PCR. Για την παραγωγή πρότυπης καμπύλης, χρησιμοποιήστε και τα 4 παρεχόμενα πρότυπα ποσοτικοποίησης (Hep. C Virus RG QS 1– 4) για κάθε εκτέλεση PCR.

#### **Διαδικασία**

- **1. Κλείστε τα σωληνάρια PCR και τοποθετήστε τα στο στροφέα 72 φρεατίων του Rotor-Gene Q. Μην ξεχάσετε να μεταφέρετε τα τετραπλά σωληνάρια Rotor-Gene Q με το σωστό προσανατολισμό έτσι ώστε να ταυτίζονται οι δείκτες θέσης του προσαρμογέα ψύξης και του στροφέα. Βεβαιωθείτε πως ο δακτύλιος ασφάλισης (προαιρετικό εξάρτημα του οργάνου Rotor-Gene) έχει τοποθετηθεί επάνω από το στροφέα για την αποτροπή του ακούσιου ανοίγματος των σωληναρίων κατά τη διάρκεια της εκτέλεσης.**
- **2. Μεταφέρετε το αρχείο κυκλοποιητή από το QIAsymphony AS στον υπολογιστή Rotor-Gene Q.**
- **3. Για την ανίχνευση HCV RNA, δημιουργήστε ένα προφίλ θερμοκρασίας και ξεκινήστε την εκτέλεση σύμφωνα με το σχετικό Φύλλο Εφαρμογής στη διεύθυνση www.qiagen.com/products/artushcvrgpcrkitce.aspx. Ειδικές πληροφορίες λογισμικού για τον προγραμματισμό του Rotor-Gene Q παρέχονται στο σχετικό Φύλλο Πρωτοκόλλου «Settings to run** *artus* **QS-RGQ Kits» (Ρυθμίσεις για την εκτέλεση των κιτ** *artus* **QS-RGQ) στη διεύθυνση**

**www.qiagen.com/products/artushcvrgpcrkitce.aspx.**

### <span id="page-16-0"></span>**Ερμηνεία των αποτελεσμάτων**

Για λεπτομερείς πληροφορίες σχετικά με την ερμηνεία των αποτελεσμάτων, ανατρέξτε στο σχετικό Φύλλο Εφαρμογής στη διεύθυνση www.qiagen.com/products/artushcvrgpcrkitce.aspx.

### <span id="page-16-1"></span>**Οδηγός αντιμετώπισης προβλημάτων**

Αυτός ο οδηγός αντιμετώπισης προβλημάτων μπορεί να σας βοηθήσει στην επίλυση οποιωνδήποτε προβλημάτων που ενδεχομένως προκύψουν. Οι επιστήμονες των Τεχνικών Υπηρεσιών QIAGEN είναι πάντοτε πρόθυμοι(-ες) να απαντήσουν σε οποιεσδήποτε απορίες σας σχετικά με τις πληροφορίες και τα πρωτόκολλα αυτού του εγχειριδίου ή τεχνολογίες δειγμάτων και προσδιορισμών (για πληροφορίες επικοινωνίας, βλ. οπισθόφυλλο ή επισκεφθείτε μας στη διεύθυνση www.qiagen.com).

#### **Σχόλια και προτάσεις**

#### **Γενικός χειρισμός**

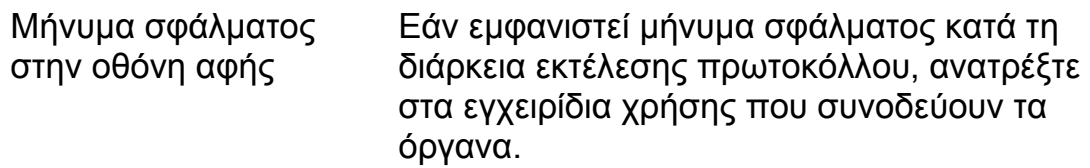

#### **Ίζημα σε περιέκτη αντιδραστηρίου ανοιγμένης φύσιγγας του κιτ QIAsymphony DSP Virus/Pathogen**

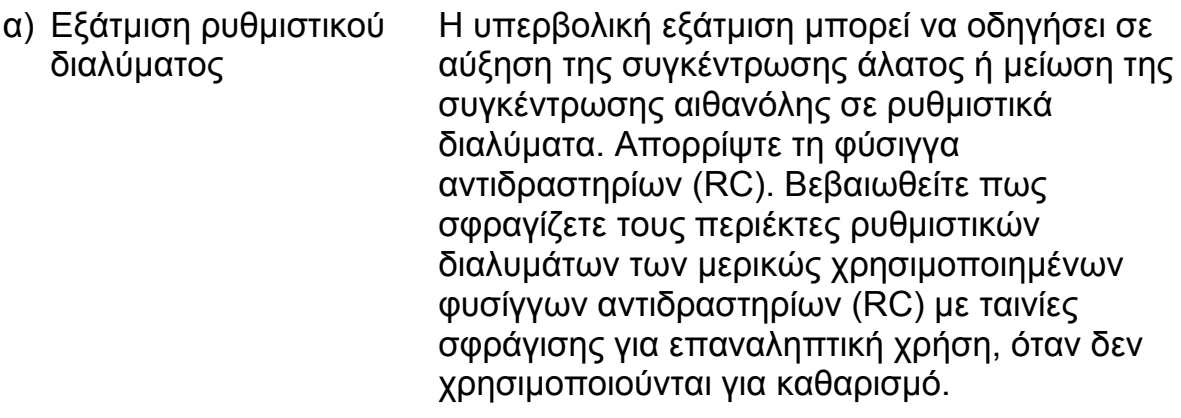

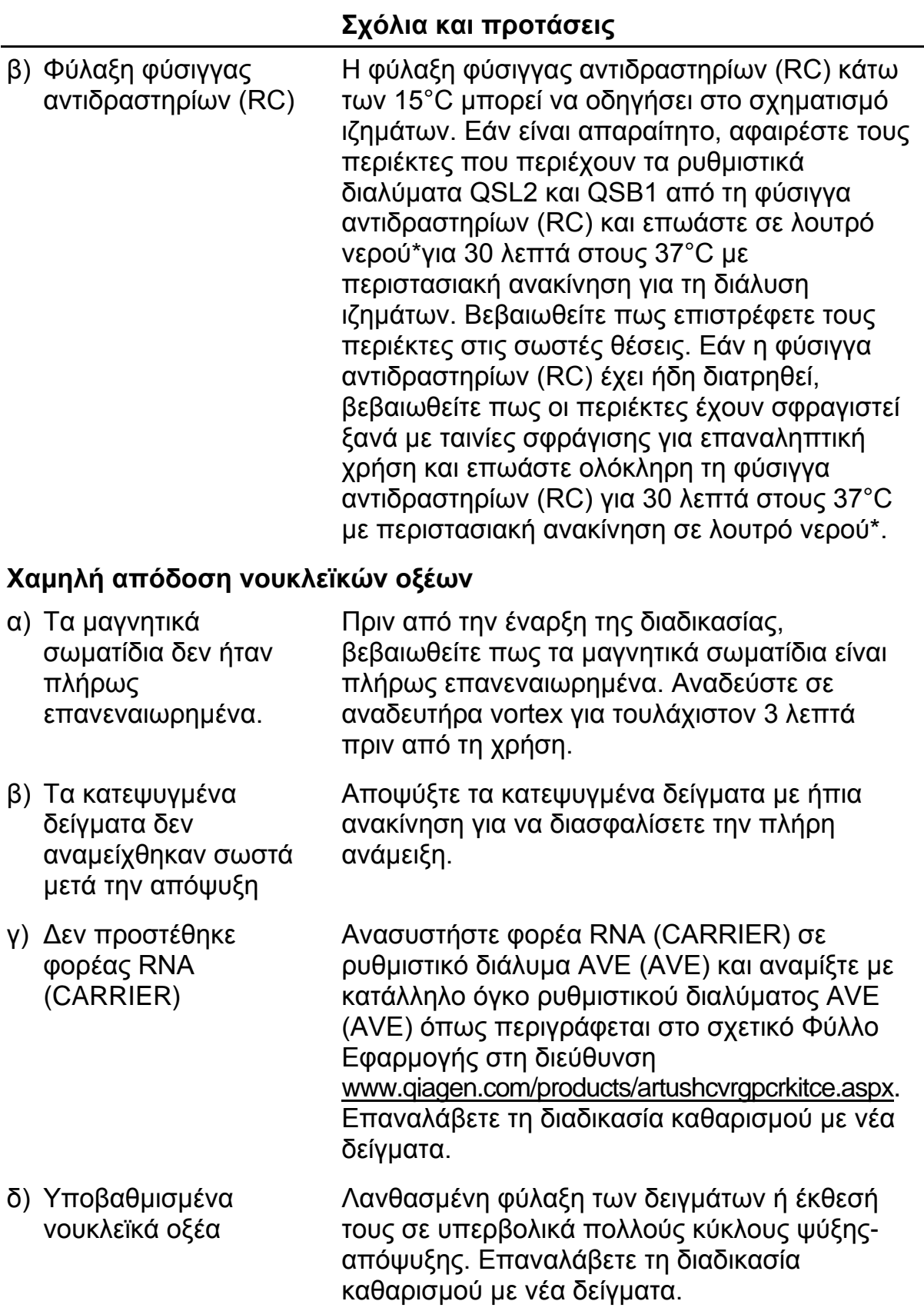

\*Βεβαιωθείτε πως τα όργανα έχουν ελεγχθεί, συντηρηθεί και βαθμονομηθεί σε τακτά χρονικά διαστήματα, σύμφωνα με τις οδηγίες του κατασκευαστή.

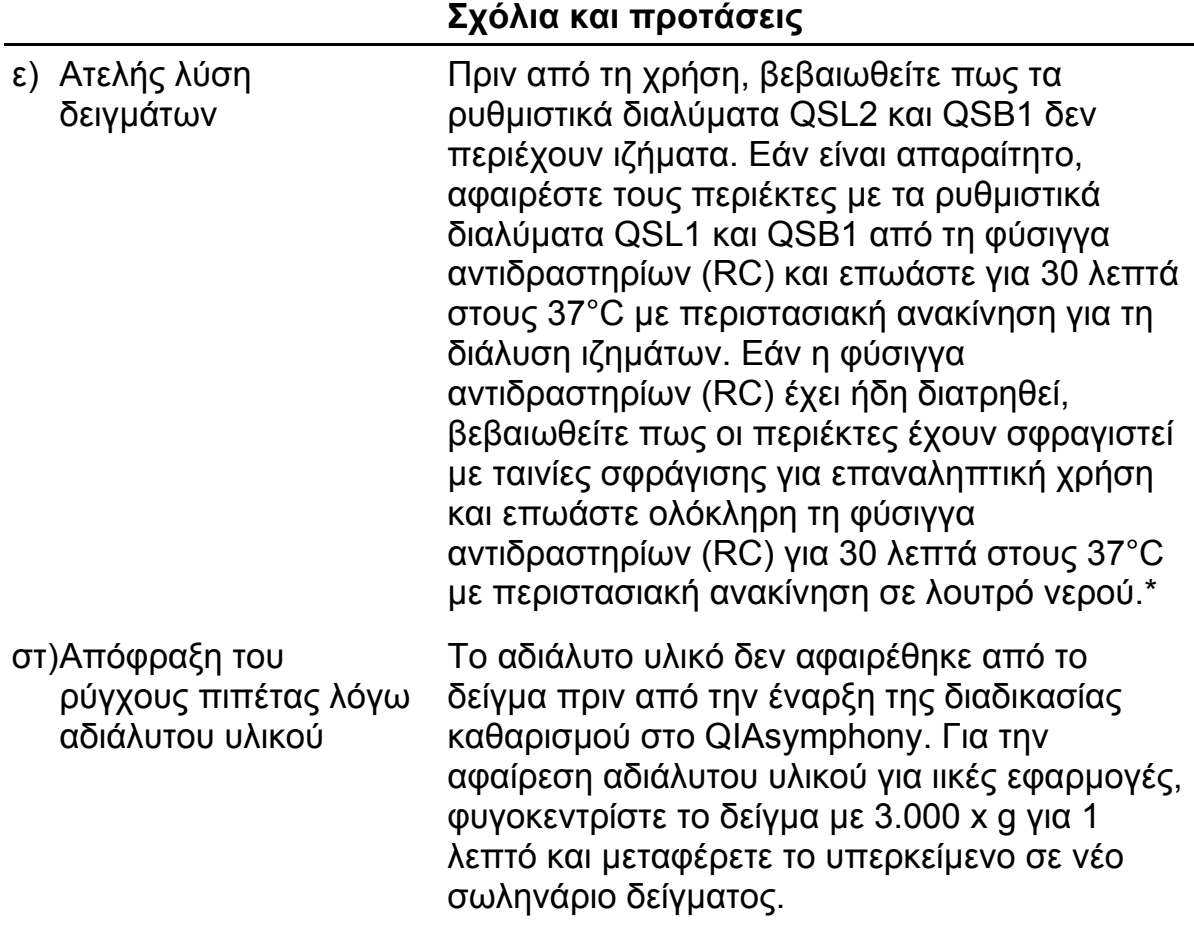

\*Βεβαιωθείτε πως τα όργανα έχουν ελεγχθεί, συντηρηθεί και βαθμονομηθεί σε τακτά χρονικά διαστήματα, σύμφωνα με τις οδηγίες του κατασκευαστή.

#### **To QIAsymphony AS ανιχνεύει ανεπαρκή ποσότητα Master**

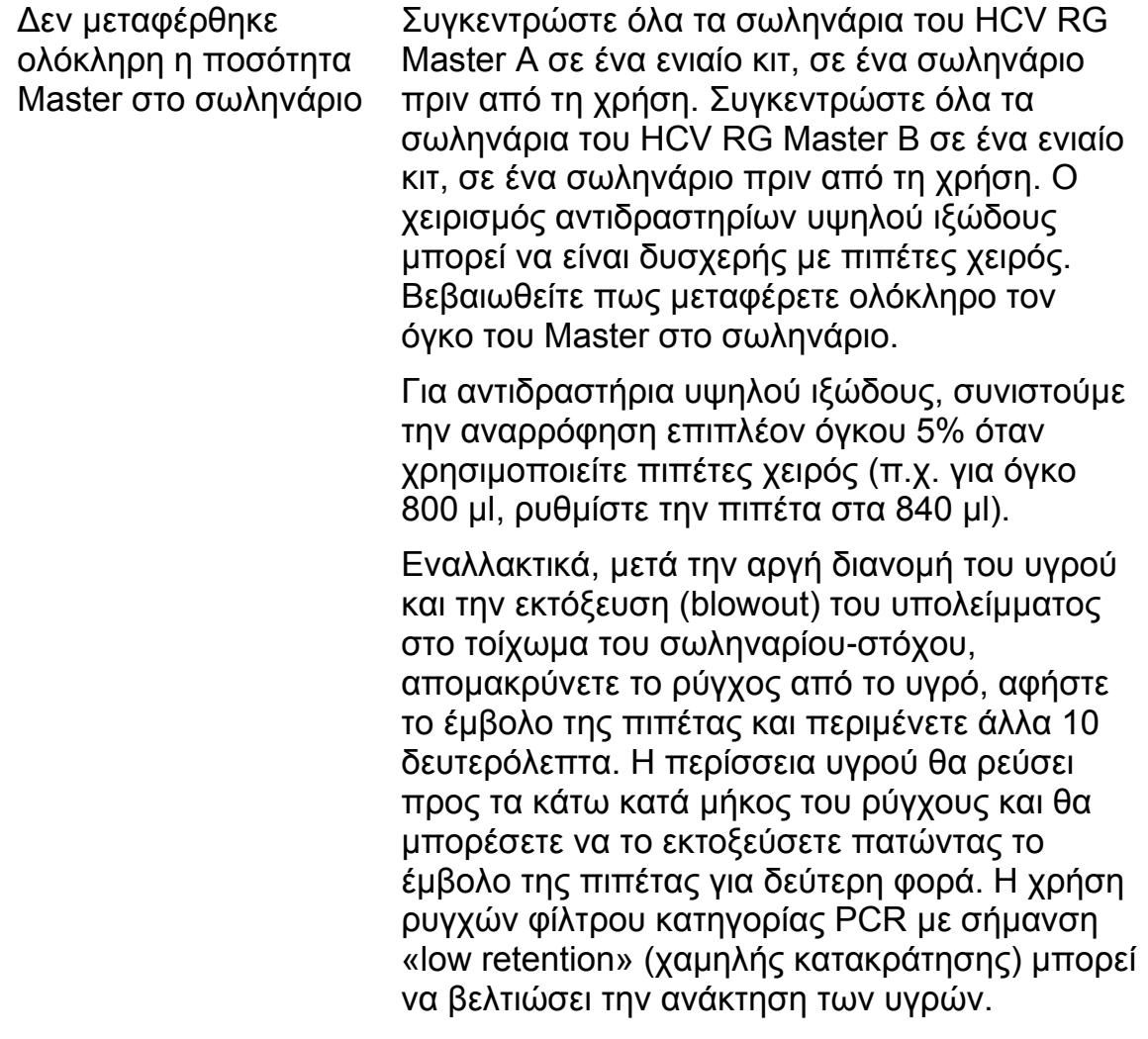

#### **Απουσία σήματος με θετικούς μάρτυρες (Hep. C Virus RG QS 1–4) στο κανάλι φθορισμού Cycling Green**

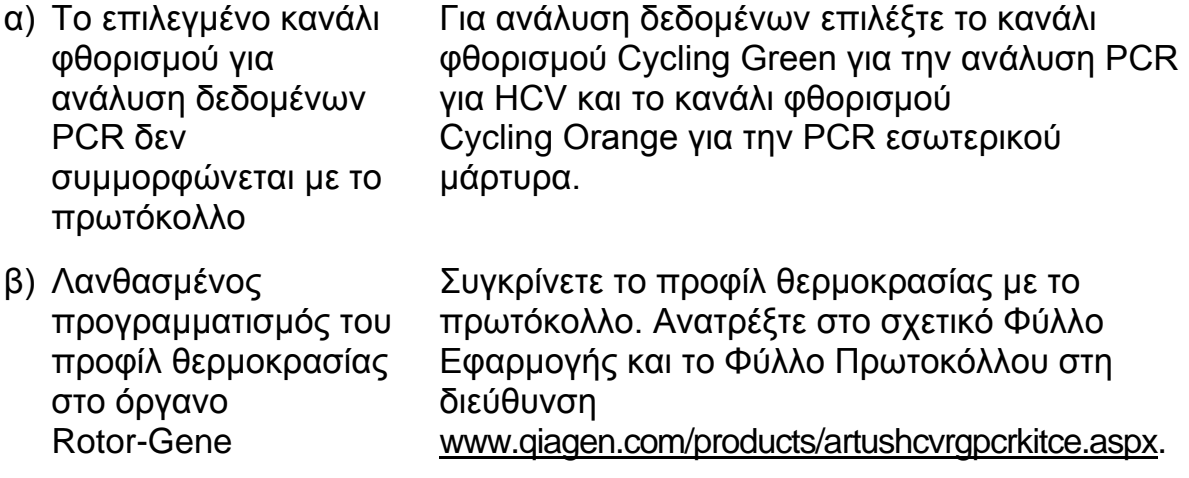

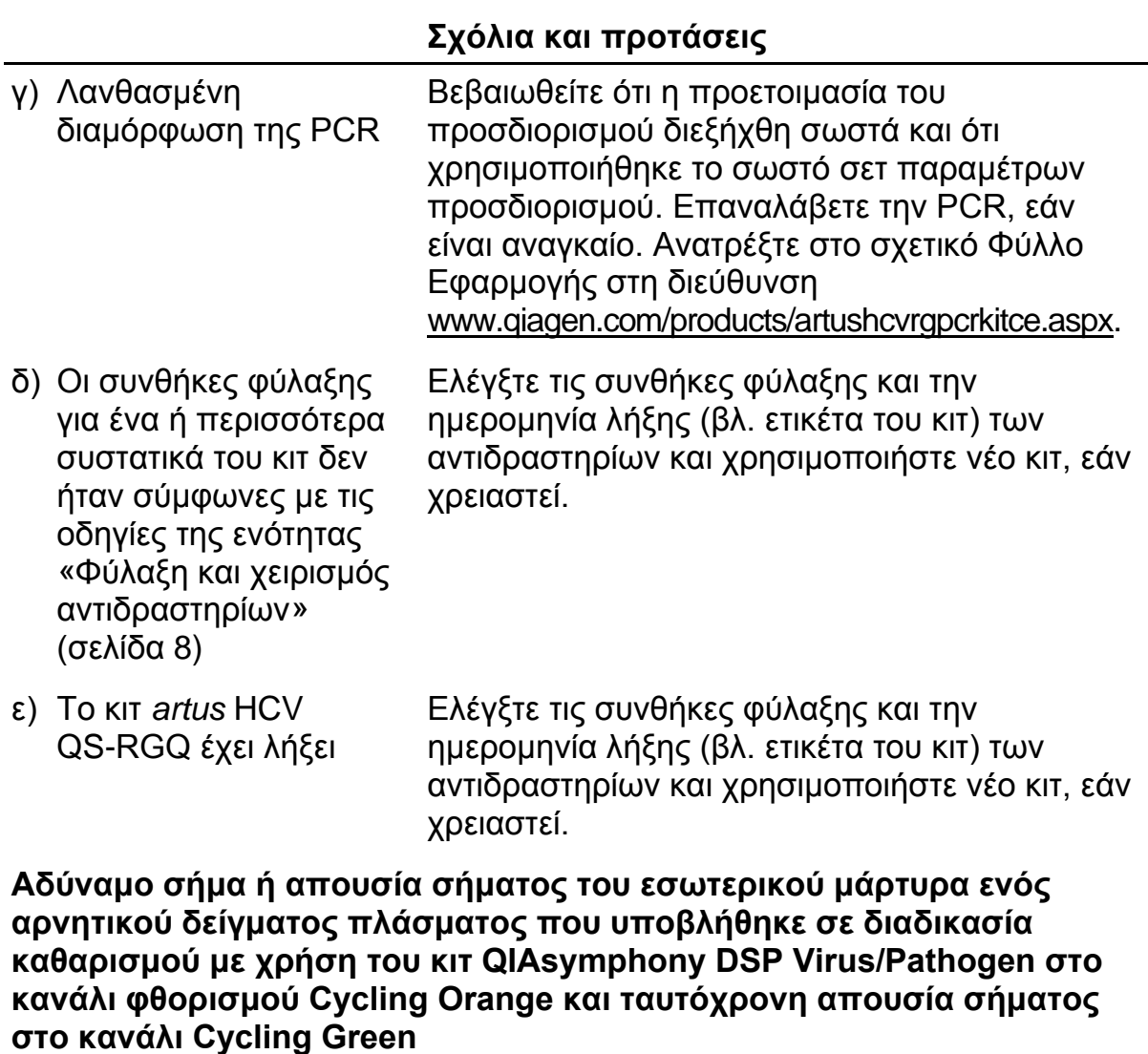

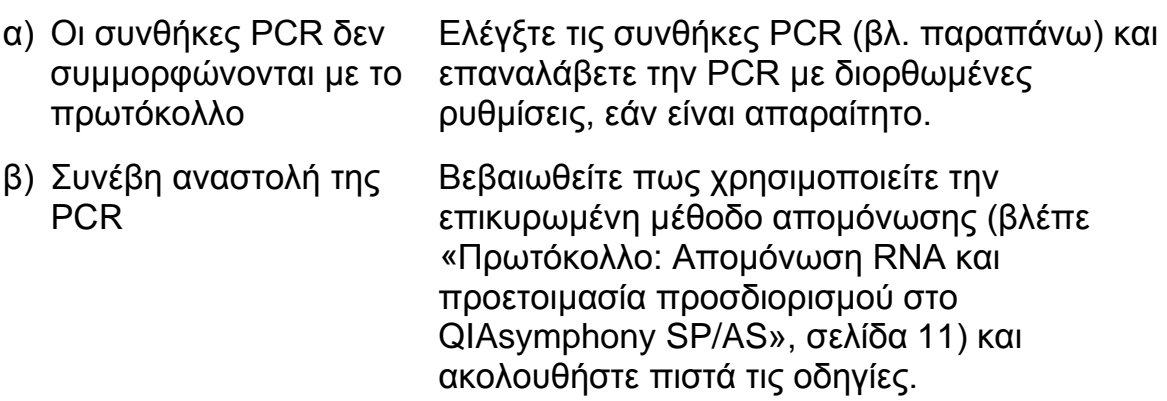

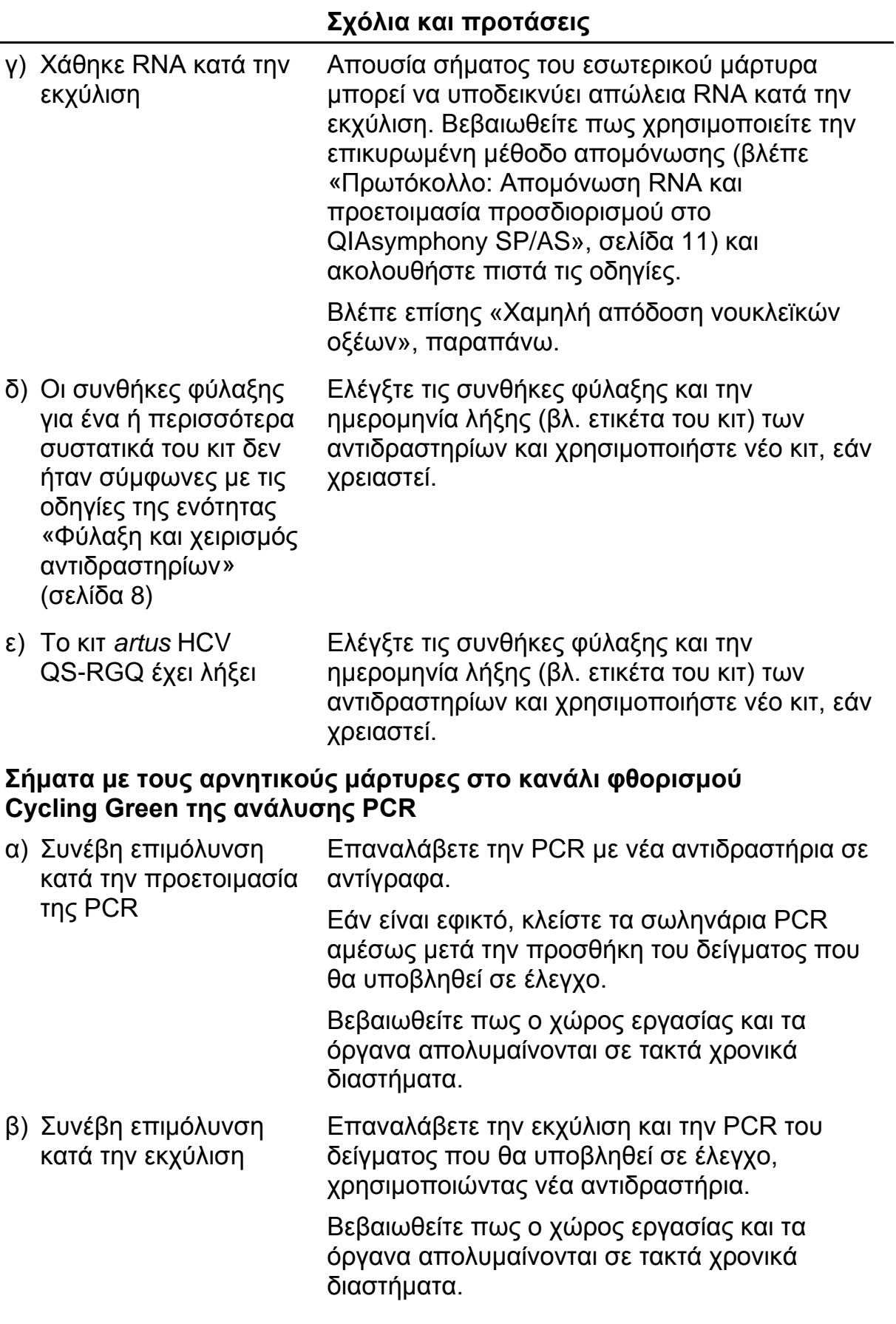

## <span id="page-22-0"></span>**Ποιοτικός έλεγχος**

Σε συμμόρφωση με το πιστοποιημένο με ISO Σύστημα Διαχείρισης Ποιότητας της QIAGEN, κάθε παρτίδα του κιτ *artus* HCV QS-RGQ ελέγχεται ως προς τις προκαθορισμένες προδιαγραφές για την διασφάλιση ομοιογενούς ποιότητας των προϊόντων.

### <span id="page-22-1"></span>**Περιορισμοί**

Η χρήση όλων των αντιδραστηρίων επιτρέπεται αποκλειστικά για in vitro διαγνωστικούς σκοπούς.

Το προϊόν πρέπει να χρησιμοποιείται μόνο από ειδικά καταρτισμένο και εκπαιδευμένο προσωπικό στις in vitro διαγνωστικές διαδικασίες.

Για βέλτιστα αποτελέσματα της PCR απαιτείται αυστηρή συμμόρφωση με το εγχειρίδιο χρήσης.

Δώστε προσοχή στις ημερομηνίες λήξης που αναγράφονται στο κουτί και στις ετικέτες όλων των συστατικών. Μη χρησιμοποιείτε τα συστατικά μετά την ημερομηνία λήξης τους.

Αν και σπάνιες, οι μεταλλάξεις εντός των εξαιρετικά συντηρημένων περιοχών του ιικού γονιδιώματος που καλύπτονται από τους εκκινητές και/ή τον ανιχνευτή του κιτ, μπορούν να έχουν ως αποτέλεσμα χαμηλότερες ποσοτικές τιμές ή αδυναμία ανίχνευσης της παρουσίας του ιού στις περιπτώσεις αυτές. Η εγκυρότητα και η απόδοση της σχεδίασης του προσδιορισμού αναθεωρούνται ανά τακτά διαστήματα.

### <span id="page-22-2"></span>**Χαρακτηριστικά απόδοσης**

Ανατρέξτε στη διεύθυνση www.qiagen.com/products/artushcvrgpcrkitce.aspx για τα χαρακτηριστικά απόδοσης του κιτ *artus* HCV QS-RGQ.

### <span id="page-23-0"></span>**Βιβλιογραφία**

- 1. Mauss, S., Berg, T., Rockstroh, J., Sarrazin, C., and Wedemeyer, H., eds. (2012) *The Flying Publisher Short Guide to Hepatitis C*. 2012 ed. No location: Flying Publisher.
- 2. Mauss, S., Berg, T., Rockstroh, J., Sarrazin, C., and Wedemeyer, H., eds. (2012) *Hepatitis: A Clinical Thextbook*. 2012 ed. No location: Flying Publisher.
- 3. Munir, S. et al. (2010) Hepatitis C treatment: current and future perspectives. Virol. J. **7**, 296.
- 4. Harrington, P.R., Zeng, W., and Naeger, L.K. (2012) Clinical relevance of detectable but not quantifiable hepatitis C virus RNA during boceprevir or telaprevir treatment. Hepatology 55, 1048.

### <span id="page-23-1"></span>**Σύμβολα**

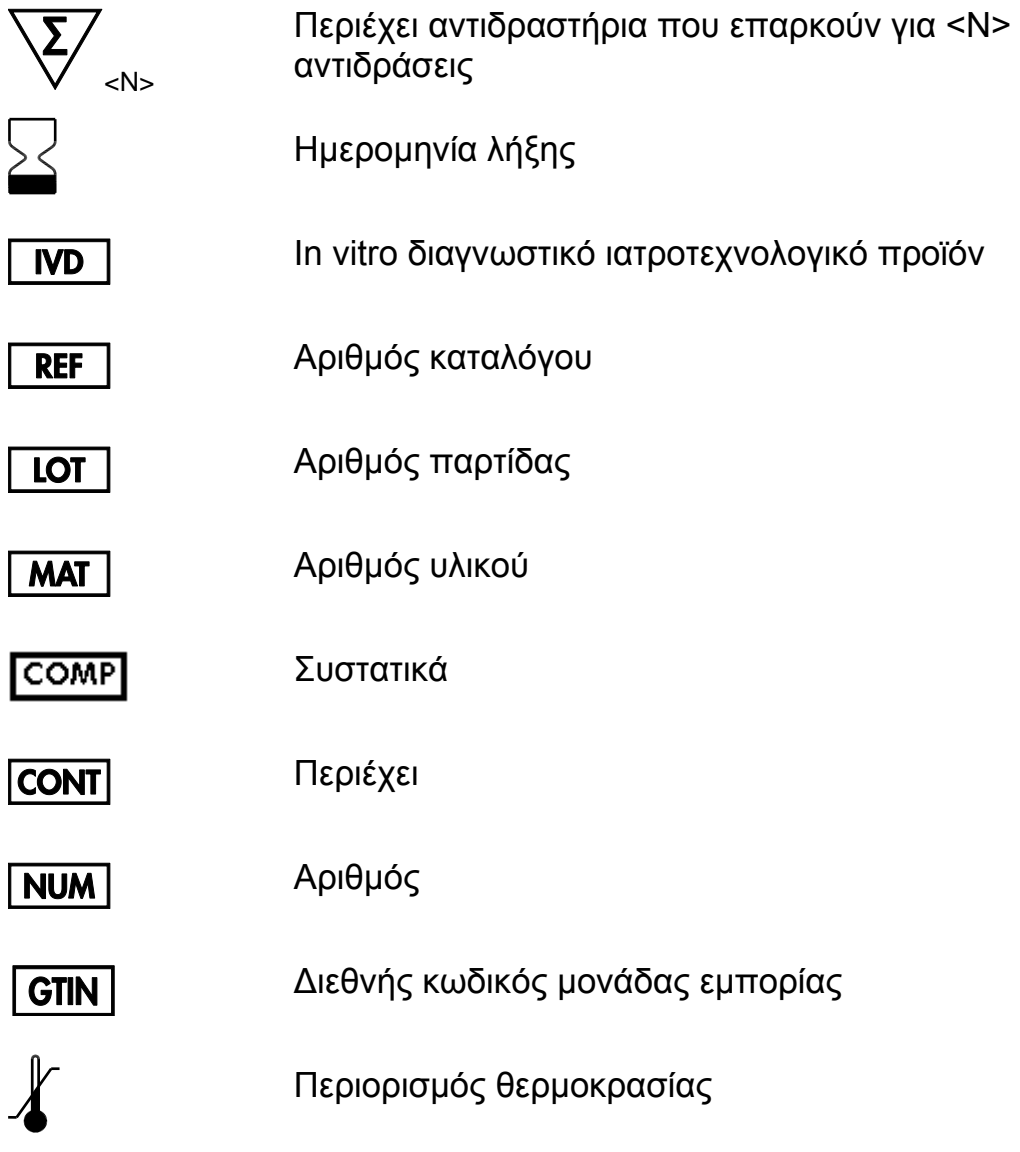

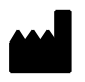

Κατασκευαστής

Συμβουλευθείτε τις οδηγίες χρήσης

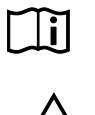

Προσοχή

### <span id="page-24-0"></span>**Πληροφορίες επικοινωνίας**

Για θέματα τεχνικής υποστήριξης και περαιτέρω πληροφορίες, επισκεφθείτε το Κέντρο Τεχνικής Υποστήριξης στη διεύθυνση www.qiagen.com/Support, καλέστε 00800-22-44-6000 ή επικοινωνήστε με κάποιο από το Τμήματα Τεχνικής Εξυπηρέτησης της QIAGEN ή με τους τοπικούς αντιπροσώπους (βλ. οπισθόφυλλο ή επισκεφθείτε τη διεύθυνση www.qiagen.com).

### <span id="page-25-0"></span>**Πληροφορίες παραγγελίας**

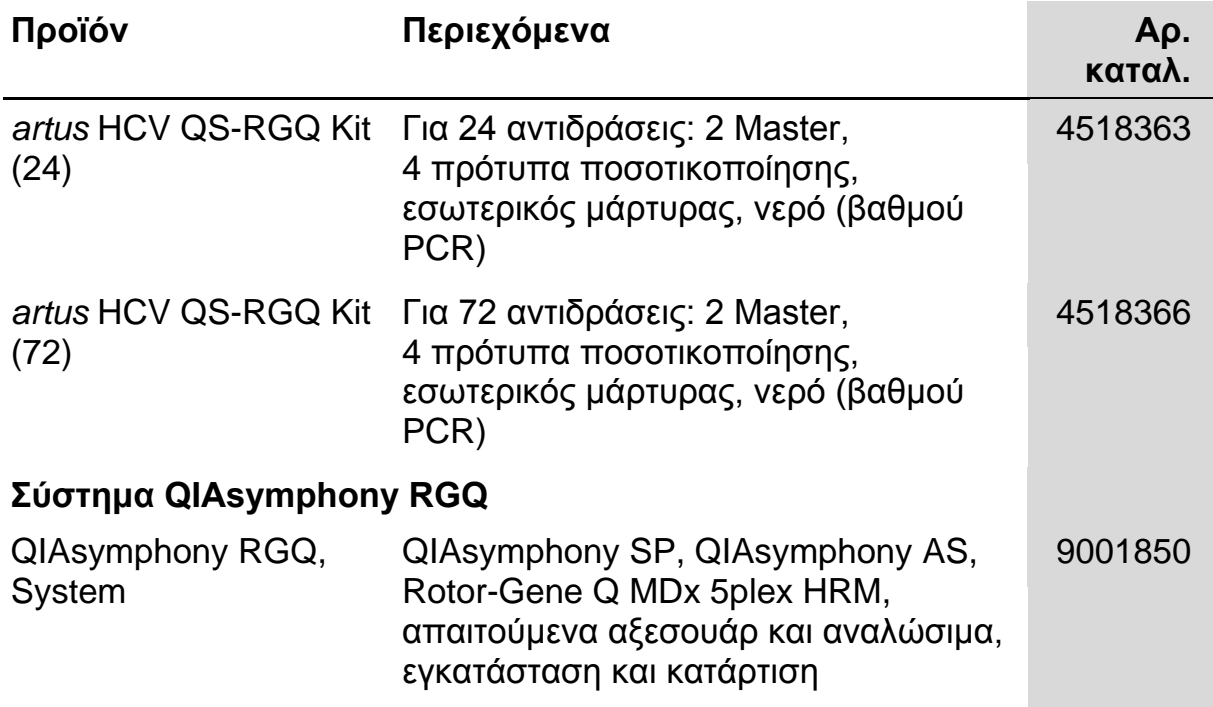

Για τις τρέχουσες πληροφορίες άδειας και αποποιήσεις σχετικά με συγκεκριμένα προϊόντα, ανατρέξτε στο σχετικό εγχειρίδιο ή οδηγίες χρήσης του κιτ QIAGEN. Οι οδηγίες ή τα εγχειρίδια χρήσης των κιτ QIAGEN είναι διαθέσιμα στο www.qiagen.com ή μπορούν να ζητηθούν από τις τεχνικές υπηρεσίες της QIAGEN ή από τον τοπικό σας διανομέα.

Η αγορά αυτού του προϊόντος παρέχει στον αγοραστή τη δυνατότητα της χρήσης του για την εκτέλεση διαγνωστικών υπηρεσιών για in vitro διάγνωση σε ανθρώπους. Με τον παρόν δεν παρέχεται κανένα γενικό δικαίωμα ευρεσιτεχνίας ή άλλη άδεια οποιουδήποτε είδους, εκτός από το παρόν, συγκεκριμένο δικαίωμα χρήσης από την αγορά.

Εμπορικά σήματα: QIAGEN® , QIAsymphony® , *artus*® , Rotor-Gene® (Όμιλος QIAGEN).

Το κιτ *artus* HCV QS-RGQ είναι διαγνωστικό κιτ που φέρει τη σήμανση CE σύμφωνα με την Οδηγία 98/79/ΕΚ για τα ιατροτεχνολογικά βοηθήματα για τη διάγνωση in vitro. Δεν διατίθεται σε όλες τις χώρες.

#### **Άδεια περιορισμένης χρήσης για το κιτ** *artus* **HCV QS-RGQ**

Η χρήση αυτού του προϊόντος ισοδυναμεί με την αποδοχή από πλευράς οποιουδήποτε αγοραστή ή χρήστη του προϊόντος των εξής όρων:

- 1. Το προϊόν επιτρέπεται να χρησιμοποιείται μόνο σύμφωνα με τα πρωτόκολλα που παρέχονται με το προϊόν και αυτό το εγχειρίδιο και για χρήση με τα συστατικά που περιέχονται στο κιτ μόνο. Η QIAGEN δεν παρέχει άδεια χρήσης υπό οποιαδήποτε πνευματική ιδιοκτησία της για τη χρήση ή ενσωμάτωση των παρεχόμενων συστατικών αυτού του κιτ σε οποιαδήποτε συστατικά που δεν περιλαμβάνονται σε αυτό το κιτ, εκτός και αν περιγράφεται διαφορετικά στα πρωτόκολλα που παρέχονται με το προϊόν, αυτό το εγχειρίδιο και πρόσθετα πρωτόκολλα που είναι διαθέσιμα στη διεύθυνσ[η www.qiagen.com.](http://www.qiagen.com/) Ορισμένα από αυτά τα πρωτόκολλα έχουν παρασχεθεί από χρήστες της QIAGEN για χρήστες της QIAGEN. Αυτά τα πρωτόκολλα δεν έχουν ελεγχθεί διεξοδικά ή βελτιστοποιηθεί από την QIAGEN. Η QIAGEN δεν εγγυάται γι' αυτά, και δεν παρέχει καμία εγγύηση πως δεν παραβιάζουν τα δικαιώματα τρίτων.
- 2. Με την εξαίρεση των ρητά αναφερόμενων αδειών, η QIAGEN δεν παρέχει καμία εγγύηση πως αυτό το κιτ και/ή η χρήση(-εις) του δεν παραβιάζουν τα δικαιώματα τρίτων.
- 3. Αυτό το κιτ και τα συστατικά του φέρουν άδεια χρήσης για μία μόνο χρήση και δεν επιτρέπεται η επανάχρηση, η εκ νέου επεξεργασία ή η μεταπώλησή του.
- 4. Η QIAGEN αποποιείται ειδικά οποιεσδήποτε άλλες άδειες, ρητές ή έμμεσες εκτός από αυτές που αναφέρονται ρητά.
- 5. Ο αγοραστής ή ο χρήστης του κιτ συμφωνεί να μην προβεί και να μην επιτρέψει σε κανέναν άλλο να προβεί σε οποιεσδήποτε ενέργειες που θα μπορούσαν να οδηγήσουν σε ή να διευκολύνουν οποιεσδήποτε πράξεις που απαγορεύονται σύμφωνα με τα προαναφερθέντα. Η QIAGEN διατηρεί το δικαίωμα να επιβάλλει τις απαγορεύσεις της παρούσας Άδειας περιορισμένης χρήσης σε οποιοδήποτε δικαστήριο και θα αποζημιωθεί για όλες τις δαπάνες ανάκρισης και δικαστηρίου, συμπεριλαμβανομένων των δαπανών υπεράσπισης στο πλαίσιο οποιασδήποτε ενέργειας για την επιβολή αυτής της Άδειας περιορισμένης χρήσης ή οποιουδήποτε των πνευματικών δικαιωμάτων της σχετικά με το κιτ και/ή τα συστατικά του.

Για τους ενημερωμένους όρους της άδειας, βλ[. www.qiagen.com.](http://www.qiagen.com/)

© 2010-2014 QIAGEN, με την επιφύλαξη κάθε δικαιώματος.

www.qiagen.com

Australia techservice-au@qiagen.com Austria = techservice-at@qiagen.com Belgium <sup>■</sup> techservice-bnl@qiagen.com Brazil ■ suportetecnico.brasil@qiagen.com Canada · techservice-ca@qiagen.com China techservice-cn@qiagen.com Denmark <sup>■</sup> techservice-nordic@qiagen.com Finland ■ techservice-nordic@qiagen.com France  $*$  techservice-fr@qiagen.com Germany ■ techservice-de@qiagen.com Hong Kong · techservice-hk@qiagen.com India techservice-india@qiagen.com Ireland = techservice-uk@qiagen.com Italy = techservice-it@qiagen.com Japan **e** techservice-jp@qiagen.com Korea (South) ■ techservice-kr@qiagen.com Luxembourg ■ techservice-bnl@qiagen.com Mexico ■ techservice-mx@qiagen.com The Netherlands ■ techservice-bnl@qiagen.com Norway **e** techservice-nordic@qiagen.com Singapore ■ techservice-sg@qiagen.com Sweden · techservice-nordic@qiagen.com Switzerland = techservice-ch@qiagen.com UK · techservice-uk@qiagen.com USA · techservice-us@qiagen.com

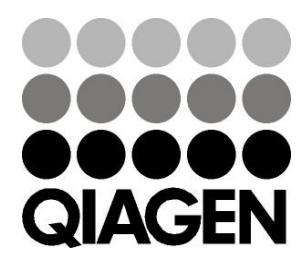

# **Sample & Assay Technologies**